# SamSPECTRAL: A Modified Spectral Clustering Method for Clustering Flow Cytometry Data

Habil Zare and Parisa Shooshtari

October 13, 2014

## Contents

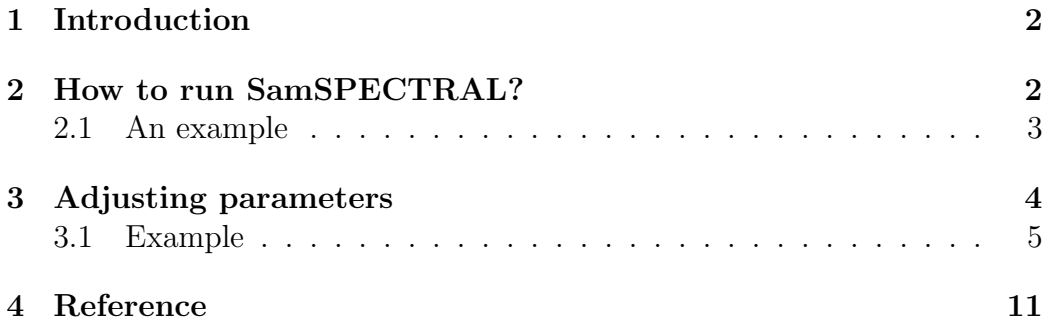

### <span id="page-1-0"></span>1 Introduction

Data analysis is a crucial step in most of recent biological research areas such as microarray techniques, gene expression and protein classification. A classical approach for analysing biological data is to first group individual data points based on some similarity criterion, a process known as clustering, and then compare the outcome of clustering with the desired biological hypotheses. Spectral clustering is a non-parametric clustering method which has proved useful in many pattern recognition areas. Not only it does not require a priori assumptions on the size, shape and distributions of clusters, but it has several features that make it an appropriate candidate for clustering biological data:

- It is not sensitive to outliers, noise or shape of clusters.
- It is adjustable so we can make use of biological knowledge to adapt it for a specific problem or dataset.
- There is mathematical evidence to guarantee its proper performance.

However, because of the machine limitations, one faces serious empirical barriers in applying this method for large data sets. SamSPECTRAL is a modification to spectral clustering such that it will be applicable on large size datasets. See the reference for more details and cite it if you use this approach.

### <span id="page-1-1"></span>2 How to run SamSPECTRAL?

SamSPECTRAL is an R package source that can be downloaded from Bio-Cunductor. In Linux, it can be installed by the following command:

#### R CMD INSTALL SamSPECTRAL\_x.y.z.tar.gz

where x.y.z. determines the version.

The main function of this package is SamSPECTRAL() which is loaded by using the command library(SamSPECTRAL) in R. Before running this function on a data set, some parameters are required to be set including: normal.sigma and separation.factor. This can be best done by running the

algorithm on some number of samples (Normally, 2 or 3 samples are sufficient). Then the function SamSPECTRAL() can be applied to all samples in that data set to identify cell populations in each sample data.

#### <span id="page-2-0"></span>2.1 An example

This example shows how SamSPECTRAL can be run on flow cytometry data. If  $f$  is a flow frame (which is normally read from an FCS file using flowCore), then the object "small"in the following example should be replaced by  $\exp(f)$ .

```
> library(SamSPECTRAL)
> set.seed(4)
> data(small_data)
> full <- small
> L <- SamSPECTRAL(full,dimension=c(1,2,3),normal.sigma = 200,separation.factor
> plot(full, pch='.', col= L)
```
SamSPECTRAL is done. The results are in  $L$ , a vector that provides a numeric label for each event. All events with equal label are in one component and isolated outliers are labelled by NA. The following piece of code is not a part of the analysis and it is included only for more clear presentation of the results. The code computes the frequency of events in each component and adds a legend to the figure.

```
> ## Computing the frequency:
> plot(full, pch='.', col= L)
> frequency <- c()
> minimum.frequency <- 0.01
> ## components smaller than this threshould, will not be aprear in the legend s
> freq.large <- c()
> labels <- as.character(unique(L))
> for(label in labels){
+ if(!is.na(label)){
+ frequency[label] <- length(which(L==label))/length(L)
+ if(frequency[label] > minimum.frequency)
        + freq.large[label] <- frequency[label]
+ }
```
+ } > print(frequency) 1 2 4 3 5 6 0.787666667 0.057777778 0.119666667 0.027111111 0.001333333 0.001444444 7 0.004666667

- > ## Adding legend
- > legend(x="topleft",as.character(round(freq.large,3)),col=names(freq.large),pch=19)

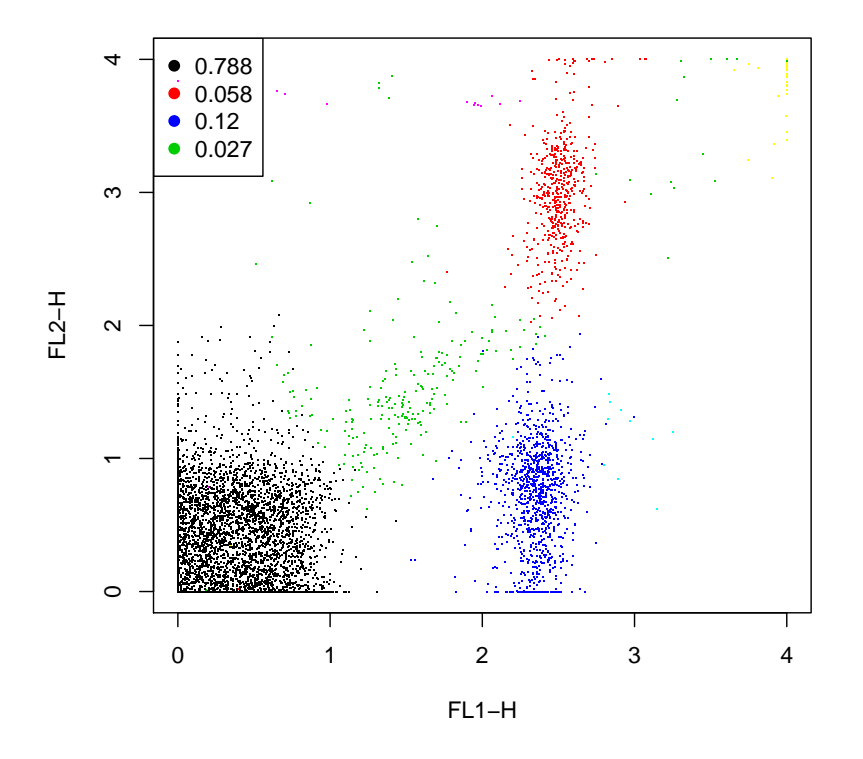

# <span id="page-3-0"></span>3 Adjusting parameters

For efficiency, one can set  $m = 3000$  to keep the running time bellow 1 minute by a 2 GHz processor and normally the results remained satisfactory for flow cytometry data. The separation factor and scaling parameter  $(\sigma)$  are two main parameters that needed to be adjusted. The general way is to run SamSPECTRAL on one or two random data samples of a flow cytometry data set and try different values for  $\sigma$  and separation factor. Then, the selected parameters were fixed and used to apply SamSPECTRAL on the rest of data samples. An efficient strategy is explained by the following example.

#### <span id="page-4-0"></span>3.1 Example

First we load data and store the transformed coordinates in a matrix called full:

```
> data(small_data)
> full <- small
```
The objects needed for creating this vignette can be directly computed or loaded from previously saved workspace to save time. The later increases the speed of building this vignette.

```
> run.live <- FALSE
```
The following parameters are rarely needed to be changed for flow cytometry data:

```
> ## Parameters:
> m \le -3000:
> community.weakness.threshold <-1; precision <- 6;
> maximum.number.of.clusters <- 30
```
The following piece of code, scales the coordinates in range [0,1]:

```
> for (i.column in 1:dim(full)[2]){#For all columns
```

```
+ ith.column <- full[,i.column]
```

```
+ full[,i.column] <- (ith.column-min(ith.column)) /(max(ith.column) - min(ith.
```
+ ##^ This is the scaled column.

```
+ }#End for (i.column.
```

```
> ## Therefore,
```

```
> space.length <- 1
```
To perform faithful sampling, we run:

- > ## Sample the data and build the communities
- > society <- Building\_Communities(full,m, space.length, community.weakness.thres
- > plot(full[society\$representatives, ], pch=20)

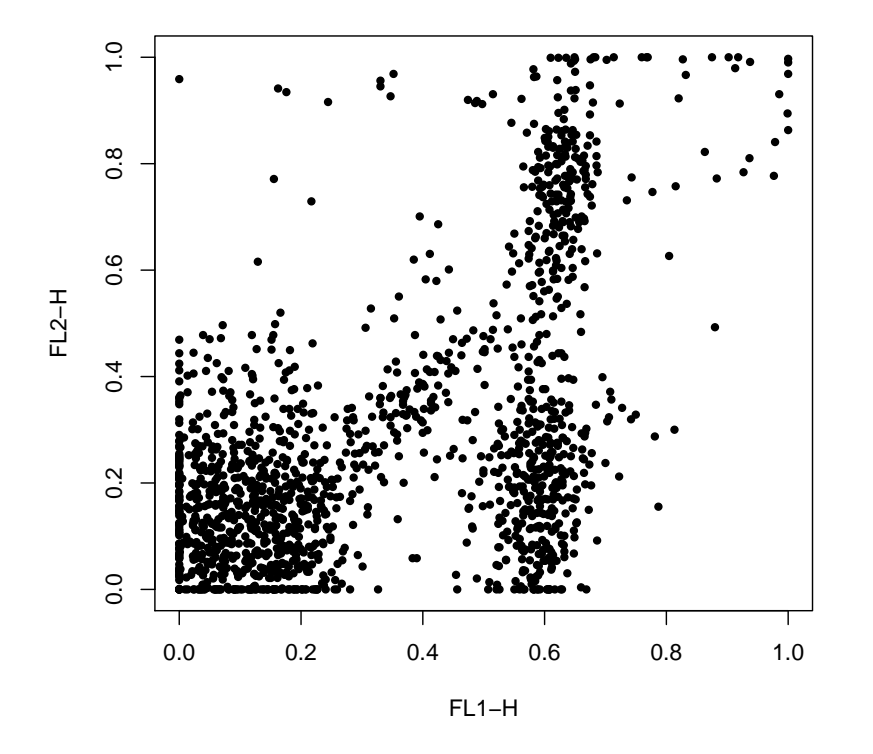

We intend to first find an appropriate value for  $\sigma$  and then set separation factor. Note that normal sigma $=\frac{1}{\sigma^2}$ , therefore, decreasing normal sigma is equivalent to increasing  $\sigma$  and visa versa. We start with normal sigma=10:

```
> normal.sigma <-10> ## Compute conductance between communities
> conductance <- Conductance_Calculation(full, normal.sigma, space.length, socie
> ## Compute the eigenspace:
> if (run.live){
   clust_result.10 <- Civilized_Spectral_Clustering(full, maximum.number.of.clu
    eigen.values.10 <- clust_result.10@eigen.space$values
+ } else
```
+ data("eigen.values.10") > plot(eigen.values.10[1:50])

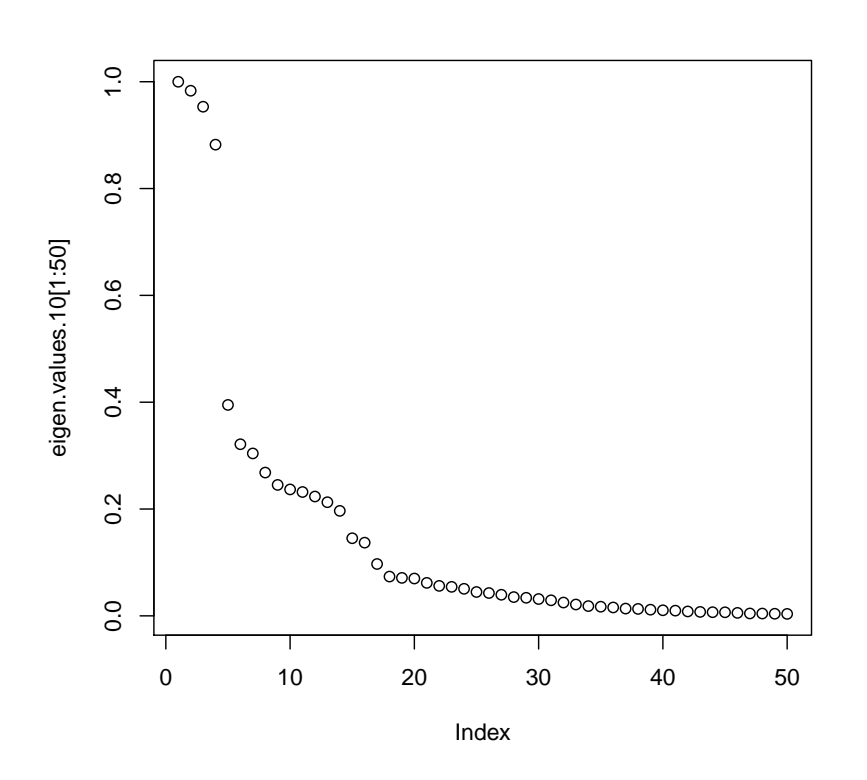

We observe that the eigen values curve does not have a "knee" shape. So we increase sigma:

```
> normal.sigma <- 1000
> ## Compute conductance between communities
> conductance <- Conductance_Calculation(full, normal.sigma, space.length, socie
> ## Compute the eigenspace:
> if (run.live){
+ clust_result.1000 <- Civilized_Spectral_Clustering(full, maximum.number.of.c
+ eigen.values.1000 <- clust_result.1000@eigen.space$values
+ } else
+ data("eigen.values.1000")
> plot(eigen.values.1000[1:50])
```
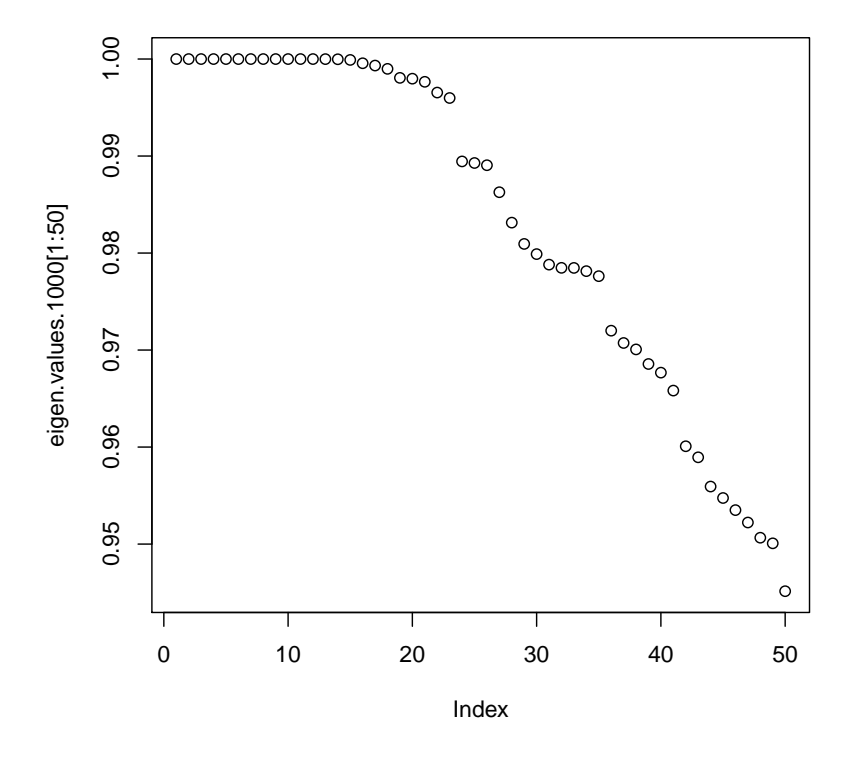

We observe that in the eigen values plot, "too many" values are close to 1 but for this example we do not expect 20 populations. So we decrease sigma:

```
> normal.sigma <- 250
```

```
> ## Compute conductance between communities
```

```
> conductance <- Conductance_Calculation(full, normal.sigma, space.length, socie
```

```
> ## Compute the eigenspace:
```

```
> clust_result.250 <- Civilized_Spectral_Clustering(full, maximum.number.of.clus
```

```
> eigen.values.250 <- clust_result.250@eigen.space$values
```

```
> plot(eigen.values.250[1:50])
```
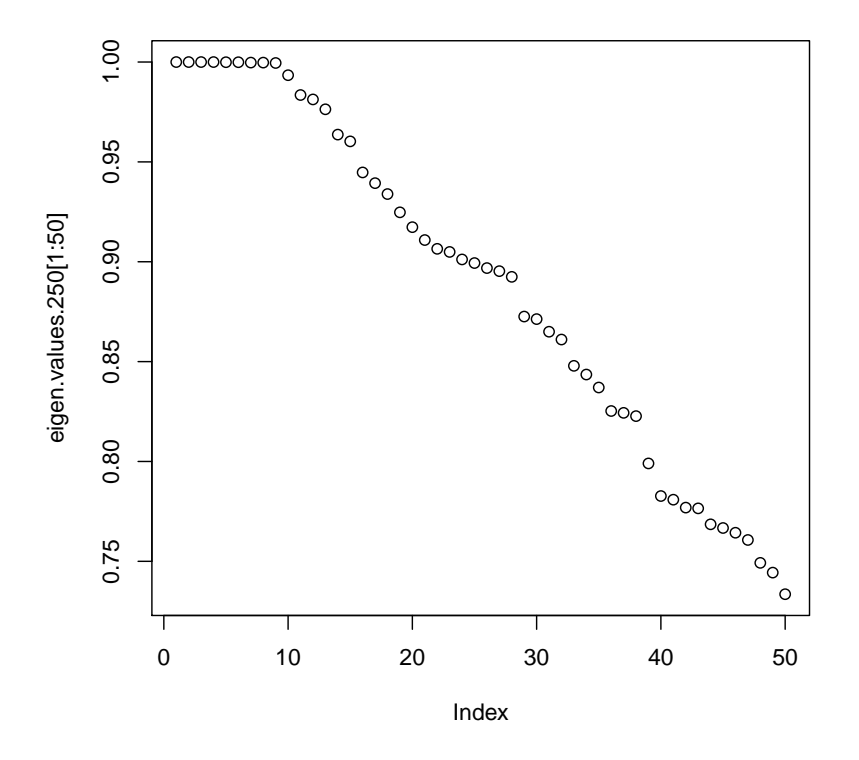

This is "a right" value for normal.sigma because the curve has now a knee shape. Even some variation to this parameter does not change the shape significantly (200 or 300 can be tried).

Now having sigma been adjusted, separation factor can be tuned:

```
> ## Extracting labels:
```

```
> labels.for_num.of.clusters <- clust_result.250@labels.for_num.of.clusters
```

```
> number.of.clusters <- clust_result.250@number.of.clusters
```

```
> L33 <- labels.for_num.of.clusters[[number.of.clusters]]
```

```
> ## Setting septation factor:
```

```
> separation.factor <- 0.1
```

```
> ## post-processing:
```

```
> component.of <- Connecting(full, society, conductance, number.of.clusters, lab
> ## ploting:
```

```
> plot(full, pch='.', col= component.of)
```
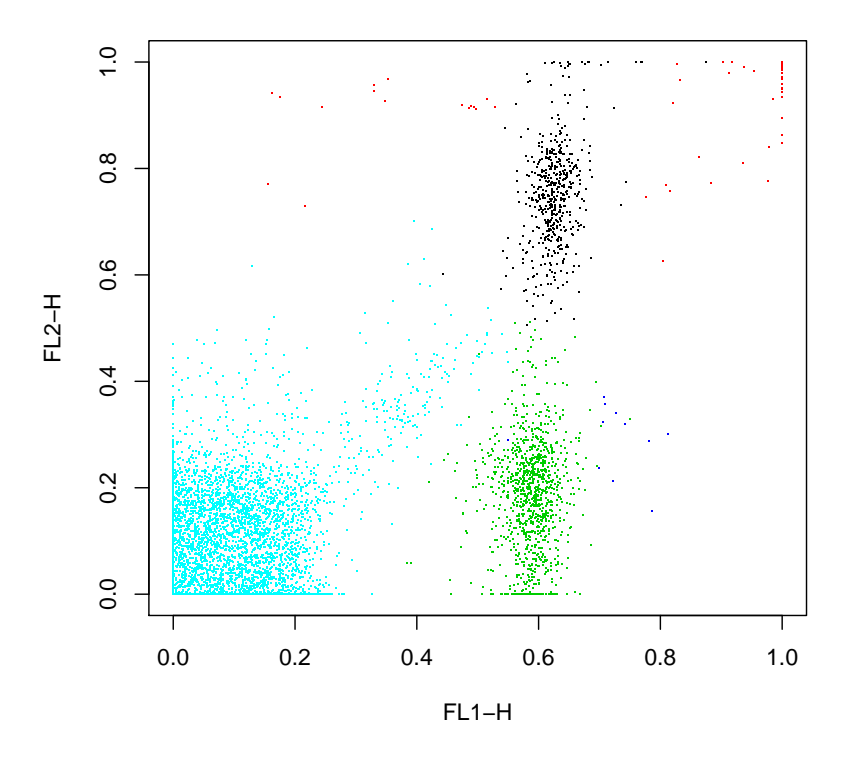

This value is too small for the separation factor and a population is combined by mistake. Therefore, we increase septation factor to separate the components more:

```
> ## Setting septation factor:
> separation.factor <- 0.5
> ## post-possesing:
> component.of <- Connecting(full, society, conductance, number.of.clusters, lab
> ## ploting:
> plot(full, pch='.', col= component.of)
```
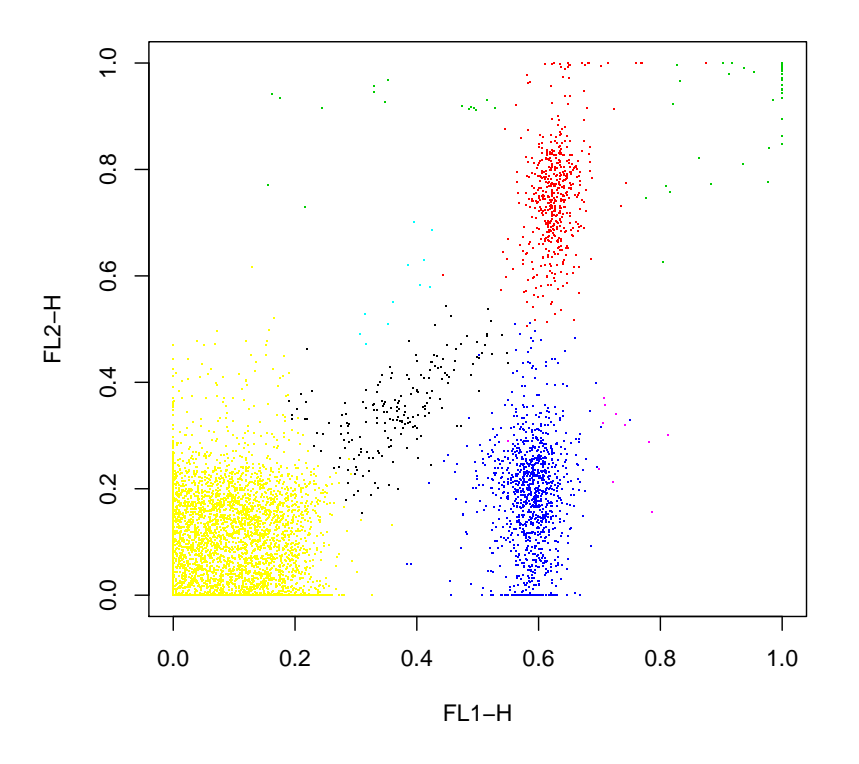

This is the right value for separator factor as all population are now separated.

Now, we can fix these values for the parameters; normal.sigma=250 and separation.factor=0.5. One can run the SamSPECTRAL algorithm on the rest of the data set without changing them, hopefully, obtaining as appropriate results.

### <span id="page-10-0"></span>4 Reference

Zare, H. and Shooshtari, P. and Gupta, A. and Brinkman R.B: Data Reduction for Spectral Clustering to Analyse High Throughput Flow Cytometry Data. BMC Bioinformatics, 2010, 11:403.